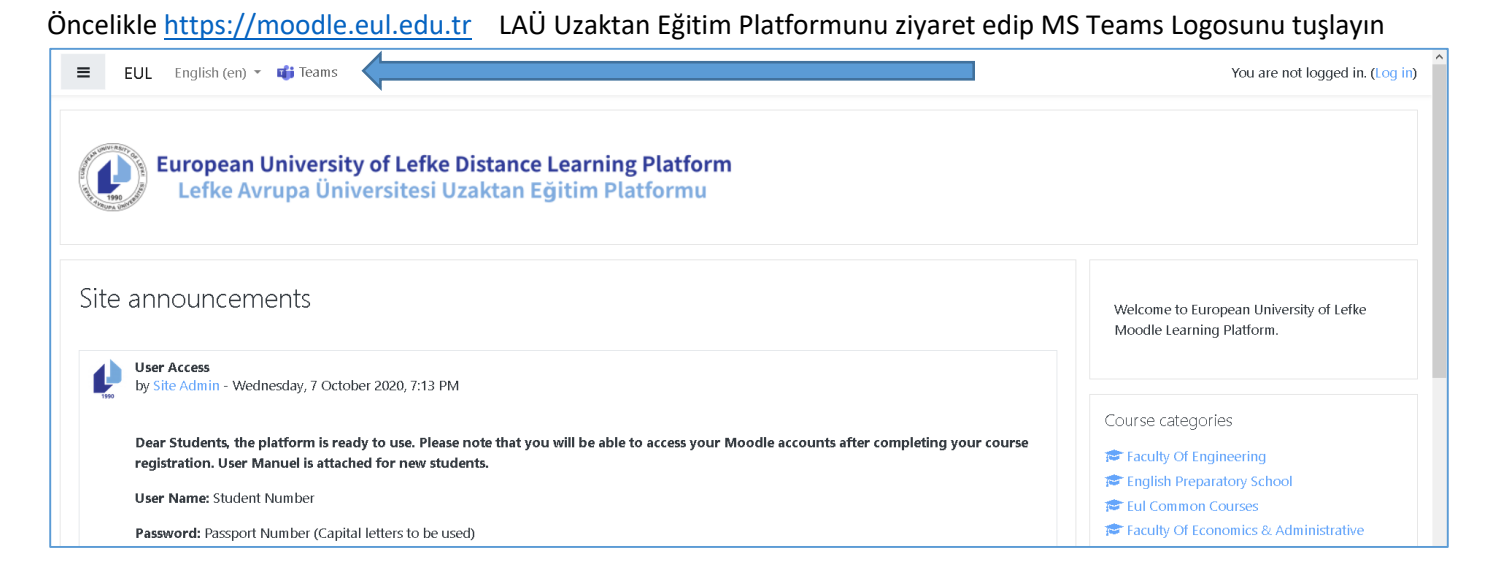

Alternatif olarak [https://teams.microsoft.com](https://teams.microsoft.com/) adresini ziyaret edebilirsiniz. Burada Web Tarayıcınız ile veya bilgisayarınıza indireceğiniz MS Teams uygulamasıyla derslerinize katılabilirsiniz.

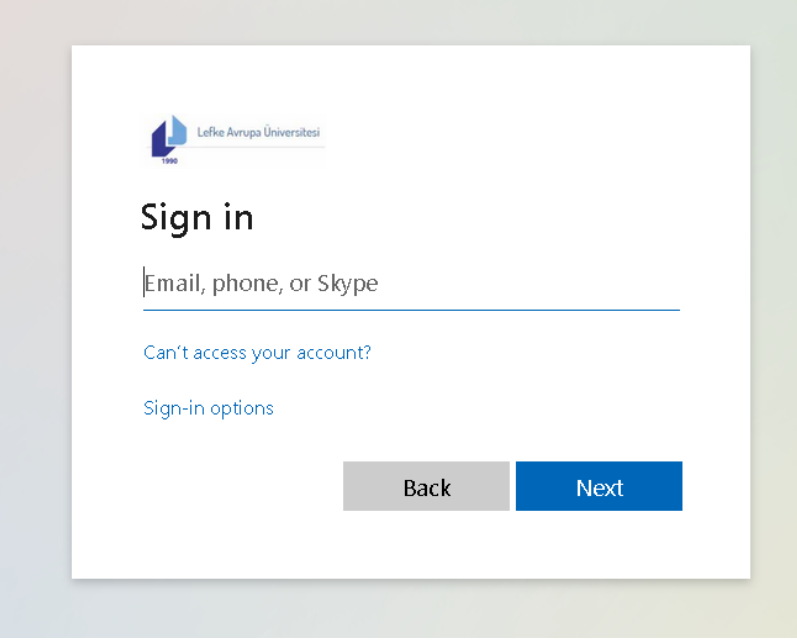

Kullanıcı adınız: **studentnumber@eul.edu.tr** (Eg[. 194111@eul.edu.tr\)](mailto:194111@eul.edu.tr)

Şifreniz daha önceden eposta adresinize gönderilmiştir. (Eposta için https://**[std.eul.edu.tr\)](https://std.eul.edu.tr/)**

MS Teams için giriş konusunda problem yaşıyorsanız [https://portal.eul.edu.tr](https://portal.eul.edu.tr/) adresine giriş yapmalısınız

Hala problem yaşıyor iseniz [microsoft-support@eul.edu.tr](mailto:microsoft-support@eul.edu.tr) adresine eposta gönderip yardım alabilirsiniz.

Öncelikle LAÜ Moodle Uzaktan Eğitim Platformunu ziyaret edip bu dönem almakta olduğunuz derslere kayıt yaptırmalısınız. Moodle'da bulunan ders sayfalarında öğretim elemanı tarafınca paylaşılan bağlantıyı kullanarak MS Teams sınıfına kaydolabilirsiniz.

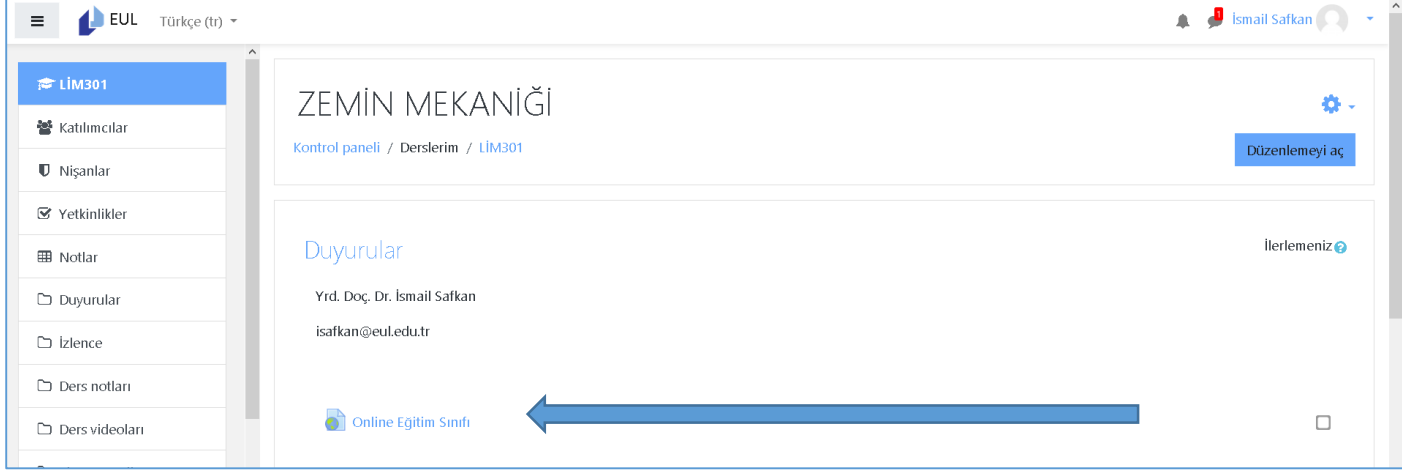

Online Eğitim Sınıfına dahil olmak için istek göndermeli ve öğretim elemanının sizi sınıfa kabul etmesini beklemelisiniz.